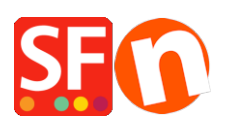

[Wissensdatenbank](https://shopfactory.deskpro.com/de/kb) > [Veröffentlichung der Website](https://shopfactory.deskpro.com/de/kb/publishing-your-website) > [Installation des SSL-Zertifikats in](https://shopfactory.deskpro.com/de/kb/articles/installing-ssl-certificate-in-your-host-to-show-secure-website-in-https) [Ihrem Host, um eine sichere Website in HTTPS anzuzeigen](https://shopfactory.deskpro.com/de/kb/articles/installing-ssl-certificate-in-your-host-to-show-secure-website-in-https)

# Installation des SSL-Zertifikats in Ihrem Host, um eine sichere Website in HTTPS anzuzeigen

Elenor A. - 2021-11-30 - [Veröffentlichung der Website](https://shopfactory.deskpro.com/de/kb/publishing-your-website)

## **Steigern Sie den Umsatz auf Ihrer Website mit https-Verschlüsselung (SSL)**

Google möchte, dass Website-Besitzer ihre Websites mit https verschlüsseln, bevor sie sie an Website-Besucher ausliefern.

Um dies zu erreichen, hat Google vor einigen Jahren SSL als Ranking-Faktor in die Suchmaschinen aufgenommen.

Seitdem haben viele Websites die SSL-Verschlüsselung eingeführt, um nicht nur die Sicherheit ihrer Website zu gewährleisten, sondern auch um ein besseres Ranking zu erzielen.

Sie können dies erkennen, wenn Sie eine Website besuchen, da die URL mit https beginnt und die Browser normalerweise ein sicheres Vorhängeschloss anzeigen, um zu zeigen, dass der Besuch der Website sicher ist.

SSL spielt jedoch eine viel größere Rolle, wenn es darum geht, Ihre Umsätze zu steigern.

Das liegt daran, dass sich Kunden auf einer mit SSL gesicherten Website sicherer fühlen.

Und diese Sicherheit führt zu einer höheren Bereitschaft, bei Ihnen zu kaufen.

#### **Sollten Sie SSL einsetzen, um Ihr Suchmaschinen-Ranking zu verbessern?**

SSL ist einer von über 200 Ranking-Faktoren. Wie stark es sich auf Ihr Suchmaschinen-Ranking auswirkt, ist nicht klar.

Einige Studien behaupten sogar, dass der Einfluss so gering ist, dass er nicht festgestellt werden kann.

Wenn Sie also dafür sorgen wollen, dass sich Ihre Kunden sicher fühlen, um Ihren Umsatz zu steigern, sollten Sie diese App kaufen.

Wenn Sie jedoch mehr Besucher auf Ihre Website bringen wollen, um die Platzierung in den Suchmaschinen zu verbessern, dann ist unsere SEO APP die bessere Wahl.

**1: Wenden Sie sich an Ihren Hosting-Provider, um das SSL-Zertifikat für Ihre Website zu installieren, und bitten Sie Ihren Host, den Datenverkehr dauerhaft von http auf https umzuleiten.**

Es gibt mehrere Möglichkeiten, die https-Umleitung durchzuführen. Ihr Hoster sollte in der Lage sein, https als Einstellung auf Ihrem Host zu erzwingen.

Es sollte ein Kontrollpanel geben, mit dem Sie als Händler dies tun können. Wenden Sie sich an Ihren Hosting-Anbieter und bitten Sie ihn, die Konfigurationseinstellungen zum Server (oder virtuellen Host) hinzuzufügen, um den Datenverkehr dauerhaft von http auf https umzuleiten. Er sollte in der Lage sein, dies für Sie zu tun.

Oder Sie fügen die "https redirect directive" in die .htaccess-Datei in Ihrem Shop ein.

Der wichtigste Schritt ist die Bearbeitung der .htaccess-Datei, die sich in Ihrem Shop im Ordner "Runtime" befindet.

#### *RewriteEngine on*

*#Remember protocol RewriteCond %{HTTPS} =on RewriteRule ^(.\*)\$ - [env=proto:https] RewriteCond %{HTTPS} !=on RewriteRule ^(.\*)\$ - [env=proto:http]*

*#Redirect non-www to www*

*RewriteCond %{HTTP\_HOST} !^www\.*

*RewriteRule ^(.\*)\$ %{ENV:proto}://www.%{HTTP\_HOST}/\$1 [R=301,L]*

#### *#Redirect to HTTPS*

*RewriteCond %{HTTPS} off*

*RewriteRule ^(.\*)\$ https://%{HTTP\_HOST}%{REQUEST\_URI} [L,R=301]*

# **2: Speichern und schließen Sie Notepad++ und veröffentlichen Sie die .htaccess-Datei mit einem Drittanbieter-FTP wie Filezilla oder cuteFTP auf Ihrem Host.**

Laden Sie die aktualisierte .htaccess-Datei in \Runtime\ hoch, indem Sie sie in das Basisverzeichnis Ihres Servers ziehen, d. h. /public\_html/

(Die .htaccess-Datei muss sich im selben Verzeichnis befinden wie Ihre index.html-Datei auf Ihrem Server)

#### **3: Sie müssen Ihren Shop aktualisieren, um sicherzustellen, dass alle**

# **eingebetteten URLs und Links ausdrücklich https:// enthalten.**

- Die von Ihnen eingefügten Inhalte sollten auch keine expliziten http: in URLs enthalten. Sie sollten relative URLs für Orte innerhalb der Website verwenden. Wenn Sie z. B. externe Links wie Youtube einbetten, müssen die in den Shop-Inhalt eingefügten Links relative URLs verwenden oder ausdrücklich auf https:// verweisen.

- Überprüfen Sie Ihren Homepage-Eintrag im zentralen Dropdown-Menü -> Kontaktdetails -> ändern Sie Ihre URL so, dass sie im Feld HOMEPAGE auf **https://** verweist.

- Überprüfen Sie Ihre Seiten und Produkte mit eingebetteten Links (z. B. YouTube-Links oder externe Websites) - stellen Sie sicher, dass sie auf https:// verweisen.

- Bei einigen Hosts müssen Sie zuerst versuchen, mit http in der Veröffentlichungs-URL zu veröffentlichen, um zu sehen, ob es Fehler gibt. Wenn Sie ein Problem mit der Veröffentlichung haben, müssen Sie Ihre "Veröffentlichungs-URL" im Dialogfeld "Publish SETUP" so ändern, dass sie auch *https://www*... lautet.

## **4: In Ihrem Google Webmaster Tools-Konto**

Wenn Sie Ihre Website von http auf https umstellen, müssen Sie in Ihrem Webmaster-Tools-Konto eine neue Eigenschaft für die https-Version Ihrer Website erstellen und Ihre Sitemap zu dieser neuen Eigenschaft hinzufügen.

Wenn Sie das noch nicht getan haben, wird die Zahl der indizierten Seiten für die http-Version immer weiter sinken, bis sie ganz verschwunden ist (in einigen Wochen/Monaten).

Diese Anzahl von http-Seiten, die indiziert werden, hat KEINEN Einfluss auf Ihr Ranking oder SEO.

Wenn Sie die https-Eigenschaft Ihrer Website hinzufügen und die Sitemap dort einreichen (sitemap.xml), werden Sie sehen, dass die Anzahl der indizierten Seiten für die https-Version steigt.

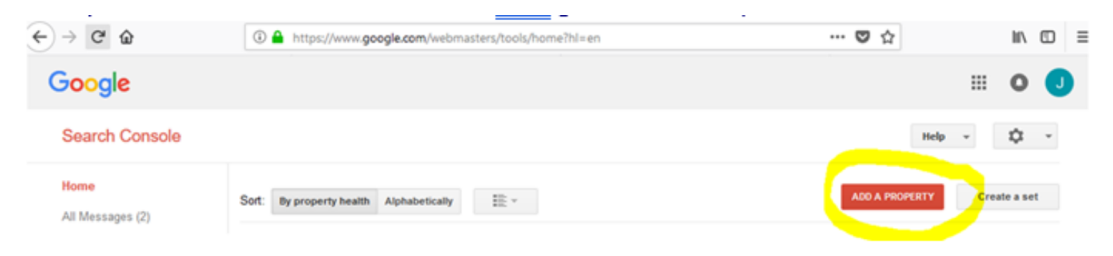